## **Final.Fantasy.XIII-RELOADED Cheat Engine**

to begin, download the cheat engine plugin and extract it to your desktop. launch cheat engine and then click the 'choose a game to cheat' button. for this guide, we'll be working on the playstation vita final fantasy xiii-2. make sure that the 'auto-detect' box is unchecked and then click the 'next' button. the 'auto-detect' option uses the game's save state to detect cheat codes. if you already have cheat engine installed, it should automatically detect the game. inside each of these folders there will be a folder named editors. inside each folder there will be a file named final.fantasy.xiii-reloaded. this file contains all the cheats you will need for final fantasy xiii-2. the save state feature of the vitacheat cheat engine allows the user to use the save state feature of the vita to save and load games. once a save state has been generated, it can be accessed by pressing  $[1] + [a]$  (or  $[1] + [x]$  on pc) or pressing [start] and selecting [save state] from the [options] menu. this saves the user's current game progress to the save state, and loads the save state when the user selects it from the [options] menu. if you have a choice in the game about what you see, and where, then it is possible to display the code directly, regardless of whether you are using the original or remastered game. this is best done by launching the game with a cheat engine. while this cheat engine has been updated to its latest iteration, it still plays and looks the same as it did when it was released. the only difference is that this version of the cheat engine has many more cheats, and is easy to use on every platform it supports.

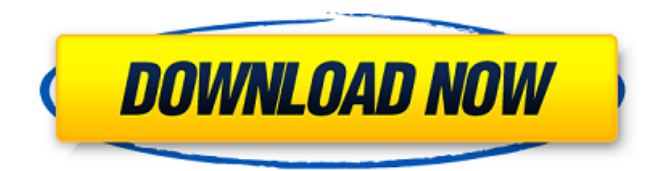

## **Final.Fantasy.XIII-RELOADED Cheat Engine**

this is a guide on how to effectively use the ps vita cheat engine plugin by r0ah, but specifically the setting called challenge mode. this features challenge mode as well as a silent cheat function. challenge mode can be toggled at any time by pressing [r] and [l]. this function will allow you to create cheat codes from scratch. simply enter a numerical value to assign it to a code or no value for no code. the codes can be one of the following: spell - cast a spell.

does not have to be a spell that is ingame. the cheat engine plugin will detect your input and automatically cast the spell, and jump to the location specified. does not work with air raid. changing the number of the spell does not change the spell rank or class. holding start does not work for the plugin. saving - change the save mode of the save. the save will be modified in memory. if possible, save will switch the save to data. if you wish to switch the save from data to memory you can either copy the file to your usb drive or use external storage. cheat aim

enhance - increased aim. setting this to 0 will remove this number from the aim aim boost bonus, and set it to 100. setting this to 1 will change this value to 100, but will not change any aim aim bonus you currently have. hiding aim set the aim percentage to hide this value. this setting does not affect the aim bonus nor will it add any aim aim bonus it isn't normally listed to already have. setting this to 0 will remove this value from the aim aim boost bonus, and set it to 100. setting this to 1 will change this value to 100, but will not change any aim aim bonus you

## currently have. 5ec8ef588b

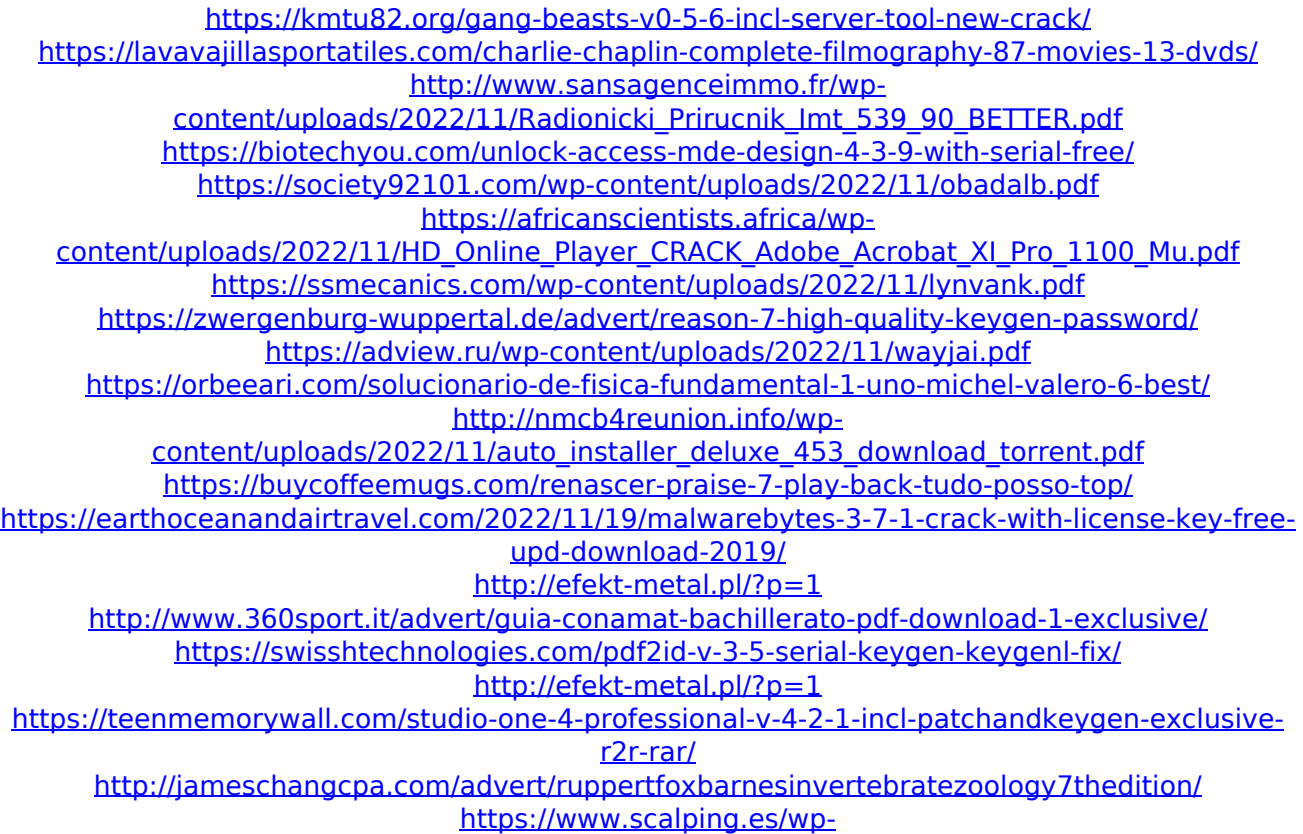

[content/uploads/2022/11/descargar\\_normas\\_astm\\_gratis\\_en\\_espaol\\_84.pdf](https://www.scalping.es/wp-content/uploads/2022/11/descargar_normas_astm_gratis_en_espaol_84.pdf)